**Default settings on the duplicator:**

**Copy** – set to WHOLE MEDIA. This setting copies everything in the source media to the target media sector by sector. This setting ensures a good copy of any media: boot drive, blank media, encrypted media or media with any file system.

To speed up the copying, you may change the setting to SYSTEM and FILES. This setting skips copying sectors with no recognizable data. This is only for media that have one of the following file system: NTFS, FAT/16/32, eXFAT, HFS, EXT3/4 or XFS. This setting is not recommended for copying boot media as certain boot sectors may not be copied correctly.

**Performance** – set to SPEED for best performance. May encounter compatibility issue with some media. Should that occur, try to change the setting to BALANCE or COMPATIBILITY.

Please review the SD/micro SD Duplicator Controller user manual for all the detail settings.

# **Addon User Guide**

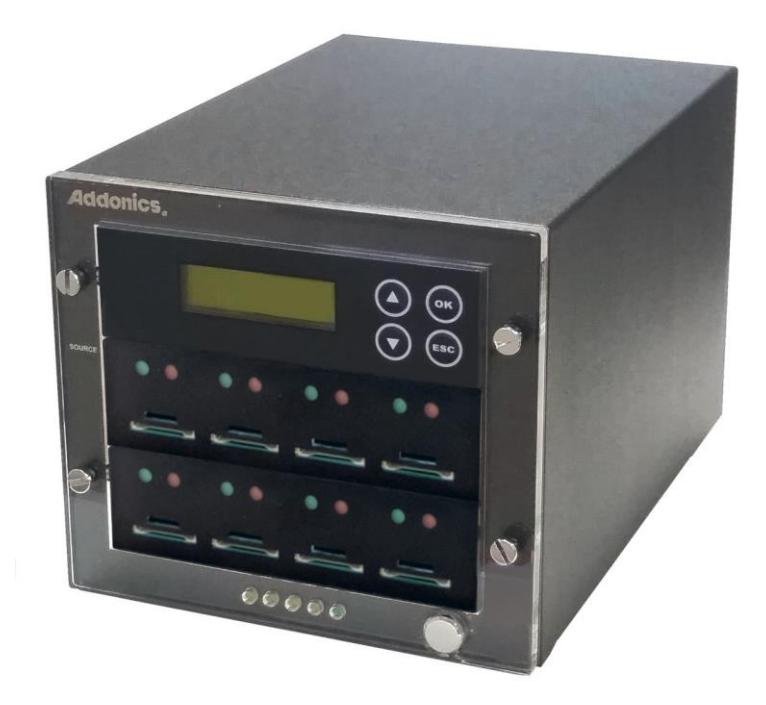

## 1:7 SD/micro SD Duplicator Model: SDMSD7

## **CONTACT US**

### **www.addonics.com**

**Phone: 408-573-8580 Email: http://www.addonics.com/sales/query/**

#### **Technical Support**

If you need any assistance to get your unit functioning properly, please have your product information ready and contact Addonics Technical Support at:

**Hours: 8:30 am - 5:00 pm PST Phone: 408-453-6212 Email: http://www.addonics.com/support/query/**

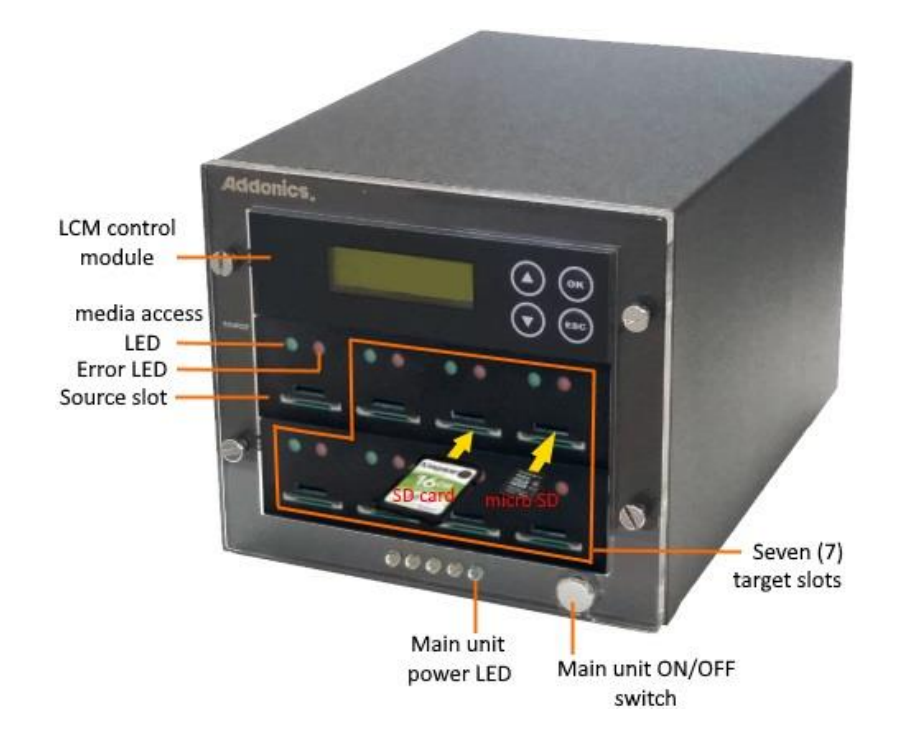

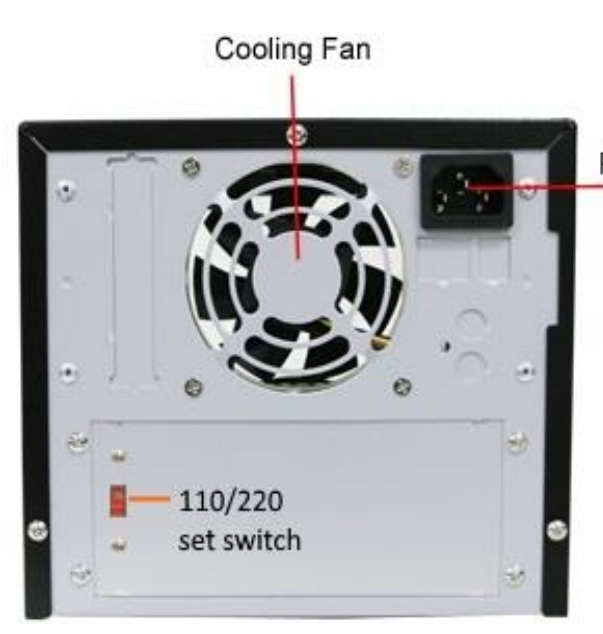

Power Cable Socket

#### **WARNING** Be sure to set the 110/240V switch to the correct setting to your local outlet before powering on the unit. Wrong setting may cause damage to the power supply

#### **Making duplicates**

Power up the unit by pressing on the ON/OFF button at the front lower righthand corner. Once the unit is ready, the LCD should display **1. Copy**

#### **Source Not Ready**

The unit is now ready. Simply loads a SD or micro SD into the source slot (the first slot on the top left) and the target media to the seven (7) target slots. After a few seconds, the LCD should display

**1. Copy Ready device: XX** (**X** is the number of targets detected)

Press the OK button on the LCM control panel to start the copying.

Note: some media may not be detected correctly. In that case, please leave the media inside the unit and re-start the duplicator.

#### **Package content:**

- High-Speed 1:7 SD/micro SD duplicator main unit
- One power cord
- This quick start user guide
- The SD and micro SD Duplicator controller user manual